## **AWS LocalStack - S3**

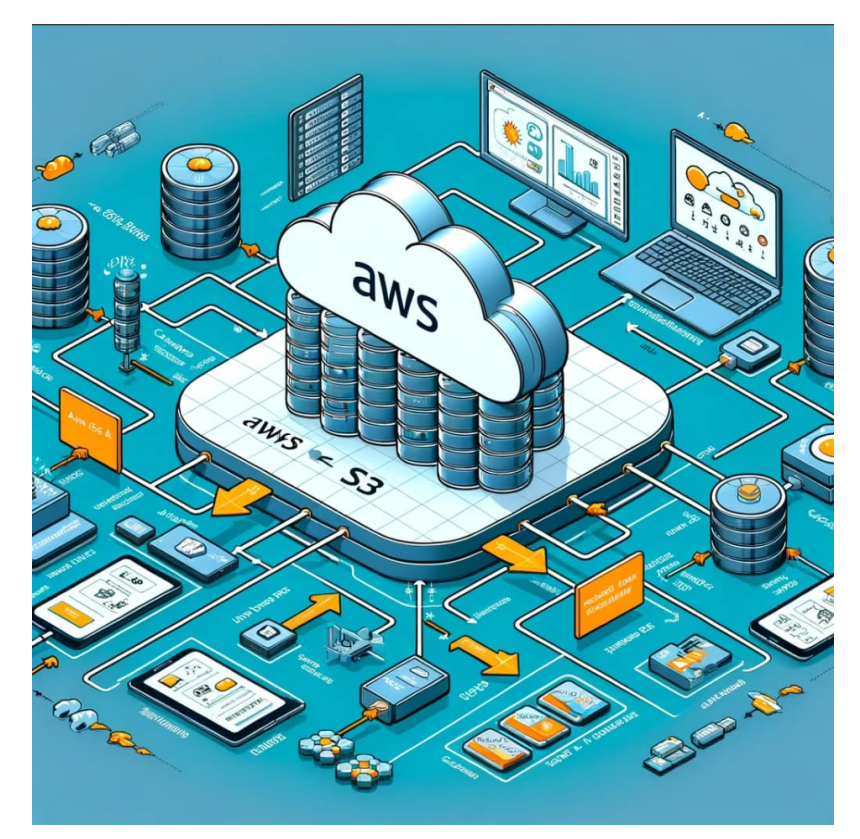

LocalStack AWS

.

- <https://www.localstack.cloud/>
- <https://docs.localstack.cloud/user-guide/tools/localstack-desktop/>

Docker DeskTop AWS Stack . Pro ~ DockerStack AWS Cloud .

Only , .

- Kafka / ELasiticSearch(ElasticCache) . .
- Glue/Athena/SageMaker AI . LocalStack Pro . AWS AI ~ . ( )
	- . OFF .

## **Resource browser**

You can also create, modify, delete and read all of your resources from the Resource Browser tab, having the same experience that you would have using it in our web application

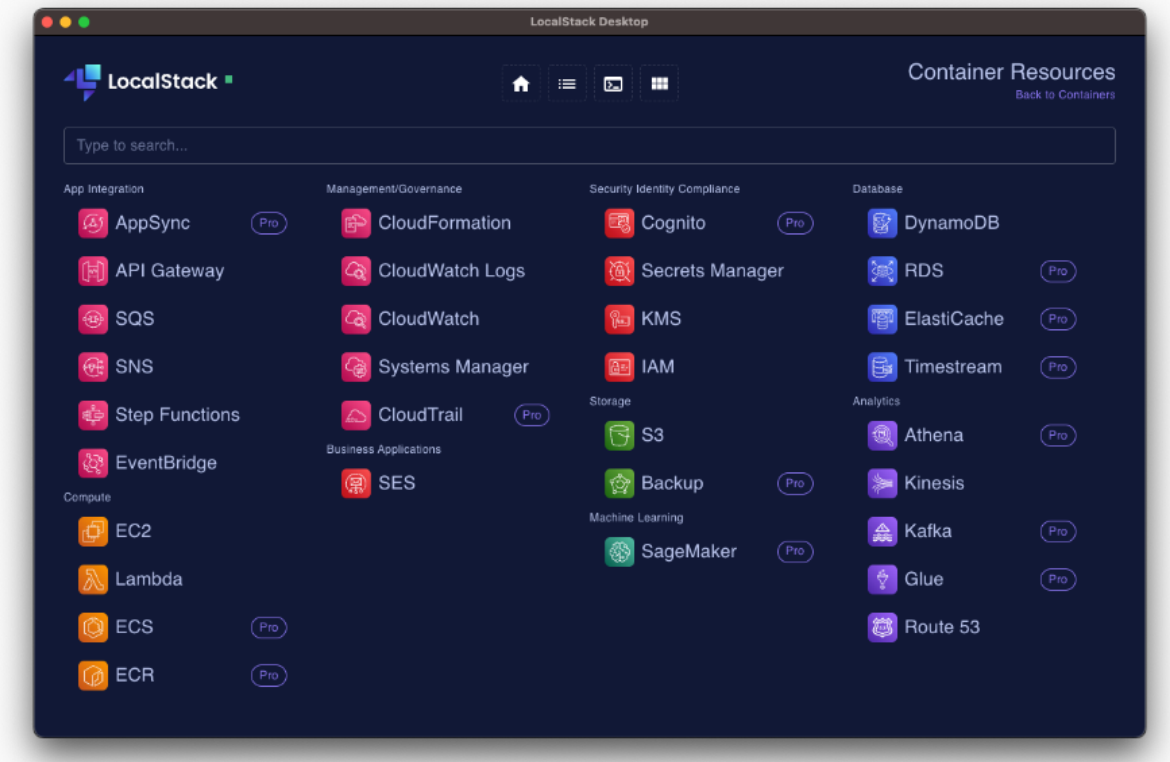

• OpenStack AWS .

AWS S3 Stream S3 .

**LocalStack** 

```
version: '3'
services:
  localstack:
     image: localstack/localstack:3.0.2
    ports:
        - "4567:4566"
    environment:
     - SERVICES=s3:4566 - HOSTNAME=localstack
      - HOSTNAME_EXTERNAL=localstack
      - DEFAULT_REGION=us-east-1 
  aws-cli:
    image: amazon/aws-cli
    depends_on:
      - localstack
    volumes:
        - ./testbucket:/aws 
      - /opt/localstack:/tmp/localstack-s3-storage
      - "/var/run/docker.sock:/var/run/docker.sock"
     environment:
      - AWS_ACCESS_KEY_ID=test
      - AWS_SECRET_ACCESS_KEY=test
      - AWS_DEFAULT_REGION=us-east-2
     entrypoint: /bin/sh -c
    command: >
 "
        touch testData.csv
        touch testDataOne.csv
        touch testDataTwo.csv
        touch testDataThree.csv
        aws --endpoint-url=http://localstack:4566 s3api create-bucket --bucket my-bucket --region us-east-1
        aws --endpoint-url=http://localstack:4566 s3 cp testData.csv s3://my-bucket//testData.csv
        aws --endpoint-url=http://localstack:4566 s3 cp testDataOne.csv s3://my-bucket//testDataTwo.csv
        aws --endpoint-url=http://localstack:4566 s3 cp testDataTwo.csv s3://my-bucket//testDataTwo.csv
        aws --endpoint-url=http://localstack:4566 s3 cp testDataThree.csv s3://my-bucket//testDataThree.csv
 "
```
docker-compose up -d

```
2024-01-10 11:24:19 
2024-01-10 11:24:19 LocalStack version: 3.0.2
2024-01-10 11:24:19 LocalStack build date: 2023-11-29
2024-01-10 11:24:19 LocalStack build git hash: 60518e11
2024-01-10 11:24:19 
2024-01-10 11:24:21 2024-01-10T02:24:21.008 WARN --- [ MainThread] localstack.deprecations : 
DEFAULT_REGION is deprecated (since 0.12.7) and will be removed in upcoming releases of LocalStack! LocalStack 
now has full multi-region support. This option has no effect. Please remove it from your configuration.
2024-01-10 11:24:21 2024-01-10T02:24:21.008 WARN --- [ MainThread] localstack.deprecations : 
HOSTNAME_EXTERNAL is deprecated (since 2.0.0) and will be removed in upcoming releases of LocalStack! This 
configuration will be migrated to LOCALSTACK_HOST
2024-01-10 11:24:21 2024-01-10T02:24:21.898 INFO --- [-functhread4] hypercorn.error : Running on 
https://0.0.0.0:4566 (CTRL + C to quit)
2024-01-10 11:24:21 2024-01-10T02:24:21.898 INFO --- [-functhread4] hypercorn.error : Running on 
https://0.0.0.0:4566 (CTRL + C to quit)
2024-01-10 11:24:21 2024-01-10T02:24:21.942 INFO --- [ MainThread] localstack.utils.bootstrap : Execution of 
"start_runtime_components" took 908.67ms
2024-01-10 11:24:21 Ready.
2024-01-10 11:24:32 2024-01-10T02:24:32.335 INFO --- [ asgi_gw_0] localstack.utils.bootstrap : Execution of 
"_load_service_plugin" took 1108.37ms
2024-01-10 11:24:32 2024-01-10T02:24:32.336 INFO --- [ asgi_gw_0] localstack.utils.bootstrap : Execution of 
"require" took 1109.21ms
2024-01-10 11:24:32 2024-01-10T02:24:32.889 INFO --- [ asgi_gw_0] localstack.request.aws : AWS s3.
CreateBucket => 200
2024-01-10 11:24:36 2024-01-10T02:24:36.327 INFO --- [ asgi_gw_1] localstack.request.aws : AWS s3.
PutObject => 200
2024-01-10 11:24:38 2024-01-10T02:24:38.670 INFO --- [ asgi_gw_0] localstack.request.aws : AWS s3.
PutObject => 200
2024-01-10 11:24:39 2024-01-10T02:24:39.754 INFO --- [ asgi_gw_1] localstack.request.aws : AWS s3.
PutObject => 200
2024-01-10 11:24:40 2024-01-10T02:24:40.944 INFO --- [ asgi_gw_0] localstack.request.aws : AWS s3.
PutObject => 200
```
### AWS CLI S3

LocalStack AWS .

S3 S3

.

AWS CLI s3api

: aws --endpoint-url=<http://localhost:4567>s3api create-bucket --bucket my-bucket --region us-east-1

- : aws --endpoint-url=<http://localhost:4567>s3api list-buckets
- : aws --endpoint-url=<http://localhost:4567>s3 ls s3://my-bucket//

more api :<https://docs.aws.amazon.com/cli/latest/reference/s3api/>

#### **LocalStack**

 **.**

root@DESKTOP-K1IEP1L:/mnt/c/Code/Webnori/java-labs/infra# aws --endpoint-url=http://localhost:4567 s3 ls s3://my-bucket// 2024-01-10 11:53:32 0 testData.csv 2024-01-10 11:53:34 0 testDataThree.csv 2024-01-10 11:53:34 0 testDataTwo.csv

#### MockServer (INFO) .

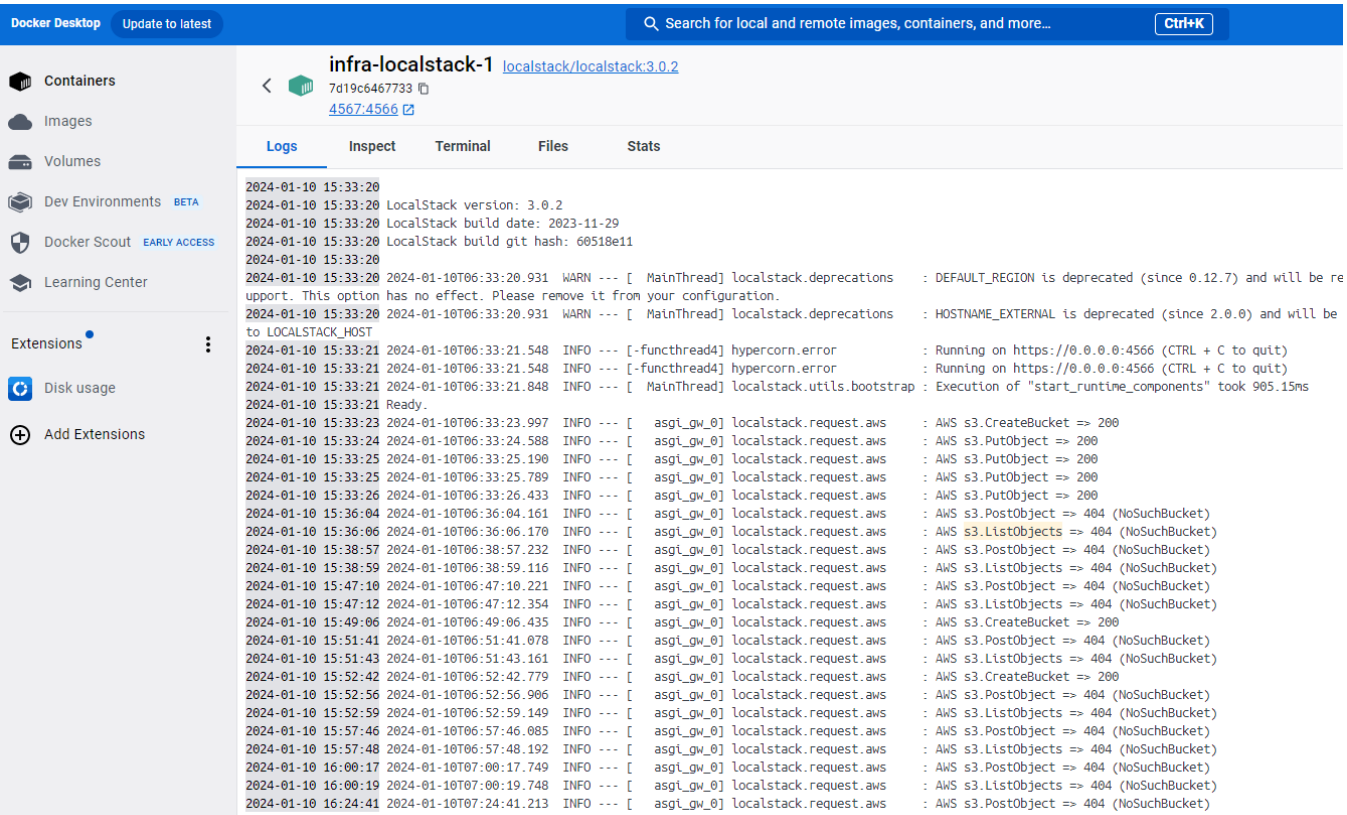

#### S3

```
uploadSource
         .throttle(processCouuntPerSec, Duration.ofSeconds(1))
         .runForeach(pair -> {
             ByteString byteString = pair.first();
            long index = pair.second();
             String dynamicFileKey = fileKey + index; // fileKey 
             Source.single(byteString)
                      .runWith(S3.multipartUpload(bucketName, dynamicFileKey)
                              .withAttributes(S3Attributes.settings(s3Settings)), materializer)
                      .thenAccept(result -> {
                          LocalTime now = LocalTime.now();
                         {\tt DateTimeFormatter \: formatter \: = \: DateTimeFormatter \:.\:ofPattern("HH:mm:ss");}String formatedNow = now.format(formatter);
                          System.out.println(formatedNow + " Upload complete: " + result.location());
                          greetActor.tell("hello", null);
                      })
                      .exceptionally(throwable -> {
                          System.err.println("Upload failed: " + throwable.getMessage());
                          return null;
                     });
         }, materializer);
```

```
Try Upload
Wait for UploadCompleted
23:33:50 Upload complete: http://my-bucket.s3.localhost.localstack.cloud:4566/example.txt11
23:33:50 Upload complete: http://my-bucket.s3.localhost.localstack.cloud:4566/example.txt10
23:33:50 Upload complete: http://my-bucket.s3.localhost.localstack.cloud:4566/example.txt12
23:33:51 Upload complete: http://my-bucket.s3.localhost.localstack.cloud:4566/example.txt13
23:33:52 Upload complete: http://my-bucket.s3.localhost.localstack.cloud:4566/example.txt14
23:33:53 Upload complete: http://my-bucket.s3.localhost.localstack.cloud:4566/example.txt15
23:33:54 Upload complete: http://my-bucket.s3.localhost.localstack.cloud:4566/example.txt16
23:33:55 Upload complete: http://my-bucket.s3.localhost.localstack.cloud:4566/example.txt17
23:33:56 Upload complete: http://my-bucket.s3.localhost.localstack.cloud:4566/example.txt18
23:33:57 Upload complete: http://my-bucket.s3.localhost.localstack.cloud:4566/example.txt19
Try Download
23:33:57 Downloaded: example.txt19
23:33:57 Downloaded: example.txt10
23:33:57 Downloaded: example.txt17
23:33:57 Downloaded: example.txt11
23:33:57 Downloaded: example.txt12
23:33:57 Downloaded: example.txt14
23:33:57 Downloaded: example.txt16
23:33:57 Downloaded: example.txt18
23:33:57 Downloaded: example.txt15
23:33:57 Downloaded: example.txt13
```
• AkkaStream TPS ~ .

ReactiveStream S3

TPS .

Stack(Kafka,S3,Nosql....) **ReactiveStream** .

Stream .

.

• stream : Flow backpresure . ( ) <sup>o</sup> reactive stream case :

- $\Box$  s3 kafka nosql
	- kafka s3 :

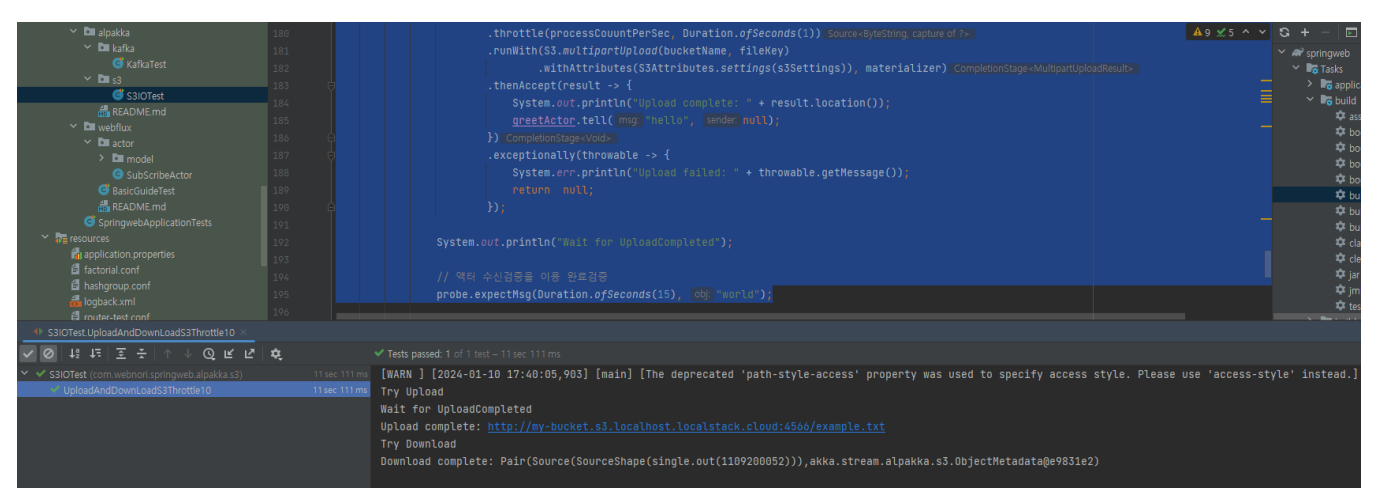

- reactive stream publisher/subscribe
	- <https://github.com/psmon/java-labs/blob/master/springweb/src/test/java/com/webnori/springweb/alpakka/README.md>-
	- <https://github.com/psmon/java-labs/blob/master/springweb/src/test/java/com/webnori/springweb/alpakka/s3/S3IOTest.java> s3
	- <https://github.com/psmon/java-labs/blob/master/springweb/src/test/java/com/webnori/springweb/alpakka/kafka/KafkaTest.java> kafka
	- <https://github.com/psmon/java-labs/blob/master/springweb/src/test/java/com/webnori/springweb/webflux/BasicGuideTest.java> webflux

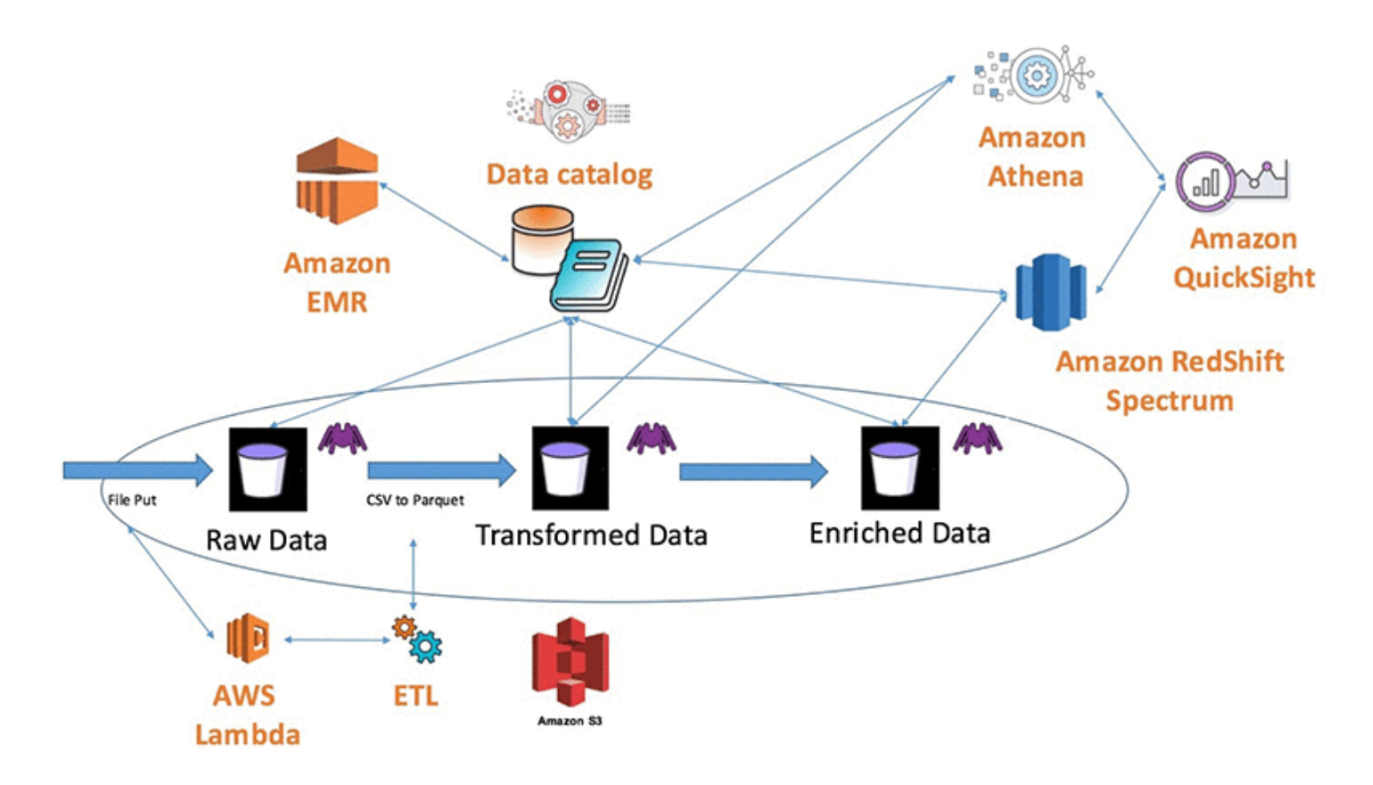

S3

- <https://aws.amazon.com/ko/blogs/korea/build-a-data-lake-foundation-with-aws-glue-and-amazon/>  $\circ$  S3 ~ Lake .
- <https://www.slideshare.net/Lightbend/lightbend-fast-data-platform> 2017 Bigdata-DataWareHouse FastData S3 .
- <https://www.kai-waehner.de/blog/2022/06/27/data-warehouse-vs-data-lake-vs-data-streaming-friends-enemies-frenemies/>  $\circ$  DataLake ~ DataLake RealTime .

```
 .
    // 
 .
    AWS-S3 
  OpenStack(Kafka/Spark/Nosql) .
```

```
 .
 ~ OS First .
```

```
 Local First~ .
```
first .

Aws .

- Athena Spark
- S3 LocalStack
- Redshift Postgres
- Lambda NoteBook Code
- OpenSearch ElasticSearch

# **Local First**

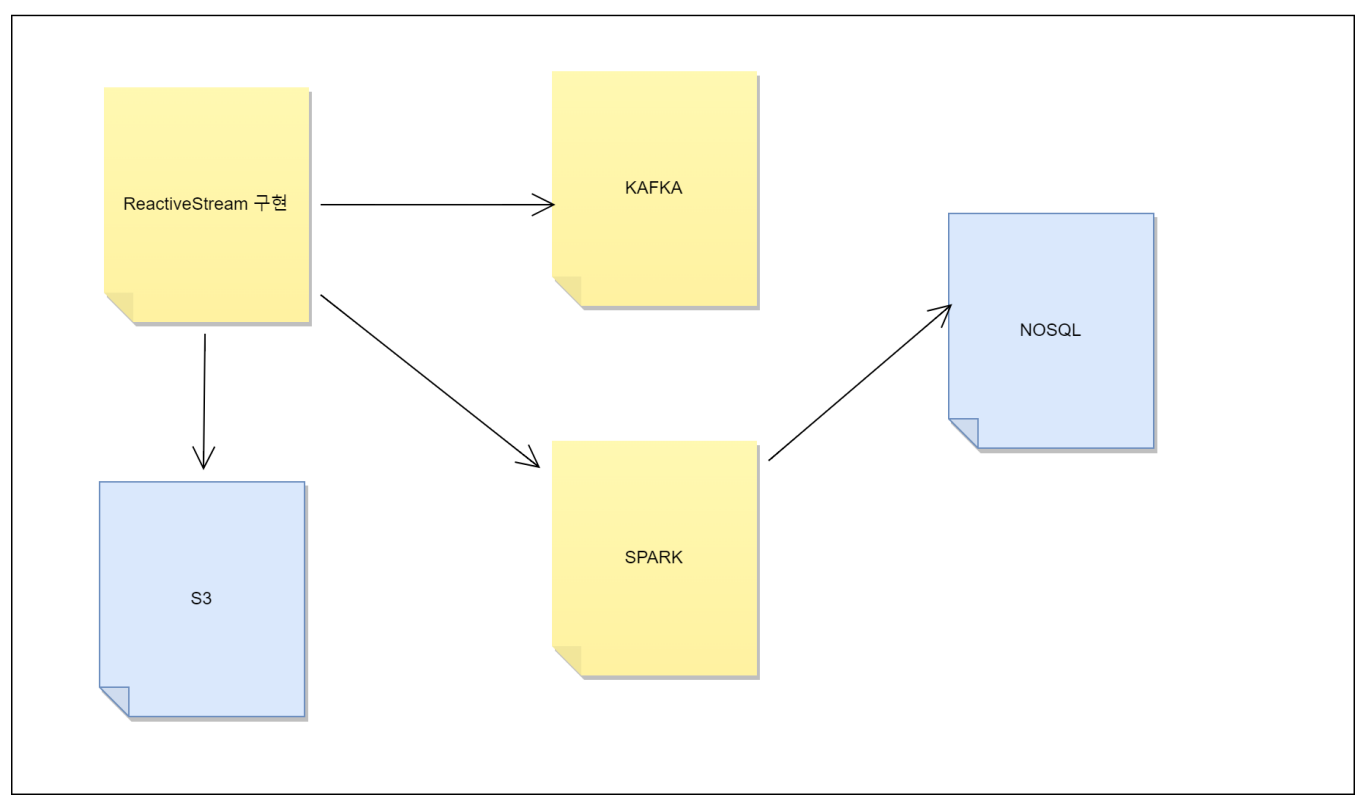

PasS SE, .

 $100\%$  ~ Local First .

- $\bullet$ PasS
- Pass
- AWS / Azure / GCP Pass
- (ISP) .

OpenStack StandAlone .

<https://github.com/psmon/java-labs/blob/master/infra/REAMME.md>

#### Next

- [AWS LocalStack Lambda](https://wiki.webnori.com/display/AKKA/AWS+LocalStack+-+Lambda)
	- Lambda AWS , LocalStack .
		- ETL (Extract), (Transform), (Load) DataLake ETL.
- [Reactive Stream](https://wiki.webnori.com/pages/viewpage.action?pageId=89621318)  .